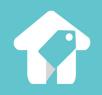

# **Getting Started**

A guide to pricing perfectly, every time.

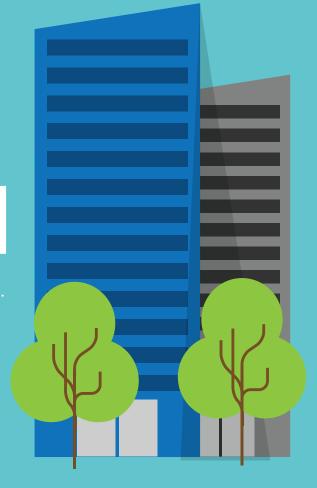

## **Table of Contents**

Introduction What is Beyond Pricing? **Quick Start** How Does it Work? **Using Beyond Pricing** Managing Your Listings Calendar View **Understanding Prices Chart View** Market Data Tab Nearby Listings Tab Statistics Tab Customize Tab Get Pricing!

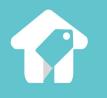

# Introduction

# is Beyond Pricing?

# The key to capturing the **perfect prices**, every time.

Pricing is tough; we fix that. We've created a pricing engine similar to what hotels & airlines adopted decades ago. It adjusts your prices automatically each day based on 3 main factors - day of week, seasonality, and local events - while still giving you complete control of your pricing and some peace of mind.

## The power of industry leaders without the cost

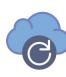

### Change with the Market

Use the power of dynamic pricing to stay competitive! Rates automatically sync to reflect market demand every 24 hours!

#### **Optimize Operations**

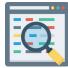

Our centralized interface gives you the tools to manage your vacation rental business all in one place.

### More of Everything

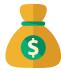

Beyond Pricing gives you higher ADR, more bookings, and increased overall revenue with just a few clicks.

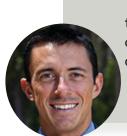

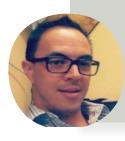

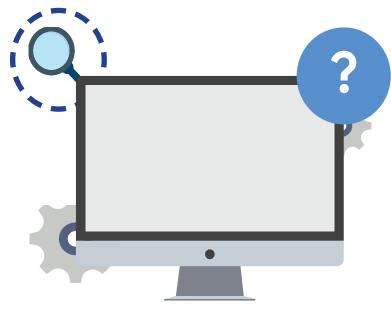

The support and guidance you need to succeed

#### п

We believe vacation rental owners should be able to tap into the same data that other travel industries use to determine pricing. We view this as a democratization of data that you can use to enhance your listings"

– Ian McHenry, CEO Beyond Pricing

#### Ш

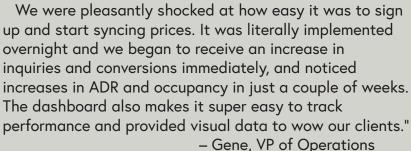

Vacations Perfected

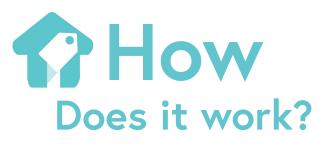

## 1. Connect

Log into your Beyond Pricing account and follow the instructions to connect your PMS and import your listings to the Beyond Pricing dashboard

### Quick Start Getting Started in 3 Simple Steps:

2. Preview

Preview our recommended prices, market data, nearby listings, and more **before syncing anything live** 

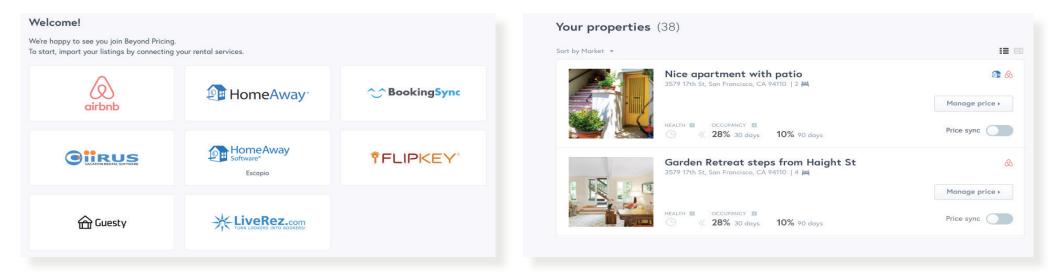

#### You have connected 1 account Q Hide unavailable: 🗸 Sort by: Health Score 3. Sync in Seconds SYNC PRICES Calypso 203 West Tower Once you are ready, toggle sync Account: (Streamline) to 'ON' to push our rates to Prices up to date your PMS, then out to all your BOOKING % NEXT 30 **BOOKING % NEXT 90** connected channels. It takes 93 56% 36% IDEAL IS 100 IDEAL IS 50 % JUST RIGHT IDEAL IS 32 % JUST RIGHT only seconds! MARKET DATA

## Yes, it's really that simple!

# How Does it work?

Here is how we make it that simple....

Behind Beyond Pricing there is a system of complicated processes working for you around the clock.

#### DAY OF THE WEEK

Demand is different for each day of the week, so your prices should be too.

We automatically adjust nightly rates based on demand for each day of the week, customized to your market.

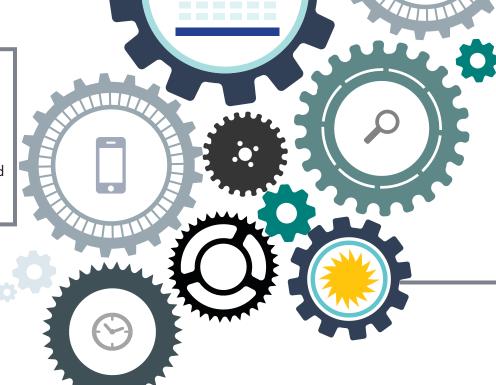

#### LOCAL EVENTS

Our algorithm is able to detect local events based on forwardlooking demand trends. This enables us to capture both recurring events & one time events, so our hosts always see the upside.

#### SEASONALITY

We use machine learning and a team of analysts to determine high, low, and shoulder seasons for each market we serve. We don't release a new market until this undergoes a strict quality assurance process.

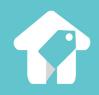

# Using Beyond Pricing

0

0

C

0

# Managing Your Listing: Calendar View

|                 | ☑ CHART අ NEARBY | y listings 🤱 sta | TS MARKET DATA | HI CUSTOMIZE | 7                                                                       |             | CALENDAR VIEW<br>The Beyond Pricing calendar view provides                                                                                                    |
|-----------------|------------------|------------------|----------------|--------------|-------------------------------------------------------------------------|-------------|----------------------------------------------------------------------------------------------------|
| A BACK TO DASHB | JARD             | s                | 119            | s 59         |                                                                         |             | you with an easy way to manage each individual listing.                                                                                                    |
| SUN             | MON              | тие<br>\$81      | wed<br>\$82    | тни<br>\$94  | FRI<br>\$104                                                            | \$105       | GREEN DATES<br>Indicate a successful<br>booking. Make sure you are<br>ready for your guests!                                                                       |
| \$102           | \$102            | \$107            | \$100          | \$100        | \$100                                                                   | \$100       |                                                                                                    |
| \$100 a         | 26<br>\$100      | \$100            | \$100          | 2.635        | 4,2017<br>148<br>Base Price<br>Seasonality factor<br>Day of Week factor | JULY<br>128 | <b>RED DATES</b><br>Indicate manual overrides.<br>If you don't like our<br>suggested prices, you may<br>override them at any time.<br>You are in complete control. |
| \$123           | \$134            | \$149            | \$137          | \$14         | Predicted price                                                         | 146         |                                                                                                    |
| \$141           | \$139            | \$138            | \$139          | \$142        | \$148                                                                   | \$148       | BLUE DATES<br>Indicate our suggested                                                                                                    |
| \$143           | \$140            | \$139            | \$140          | \$143        | \$148                                                                   | \$148       | prices. Darker blue is for<br>higher demand days and<br>lighter blue is for lower                                                                                  |
| \$143           | \$140            | \$139            | \$139          | \$142        | \$147                                                                   | \$146       | demand days. If you hover<br>over any day, you will see<br>the breakdown of what goes                                                                              |
| \$141           | \$137            |                  |                |              |                                                                         |             | into that suggested price.                                                                                                    |

# Managing Your Listing: Breaking Down Prices

|        | ER 2, 2017<br>186  |  |  |  |  |
|--------|--------------------|--|--|--|--|
| \$220  | Base Price         |  |  |  |  |
| -\$44  | Seasonality factor |  |  |  |  |
| +\$269 | Event: Labor Day   |  |  |  |  |
| +\$41  | Day of Week factor |  |  |  |  |
| \$486  | Predicted price    |  |  |  |  |
|        |                    |  |  |  |  |
|        |                    |  |  |  |  |
|        |                    |  |  |  |  |
|        |                    |  |  |  |  |

## Each day is unique, so every price should be too

We take pride in our prices, and want to be as transparent as possible so that each day you know exactly why your listings are priced as they are. On the left is a sample price from a random day, and directly below it are the various factors that go into creating that price. Read more about them below:

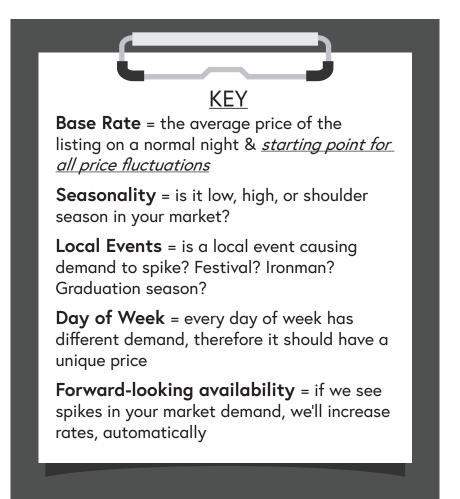

# Managing Your Listing: Chart View

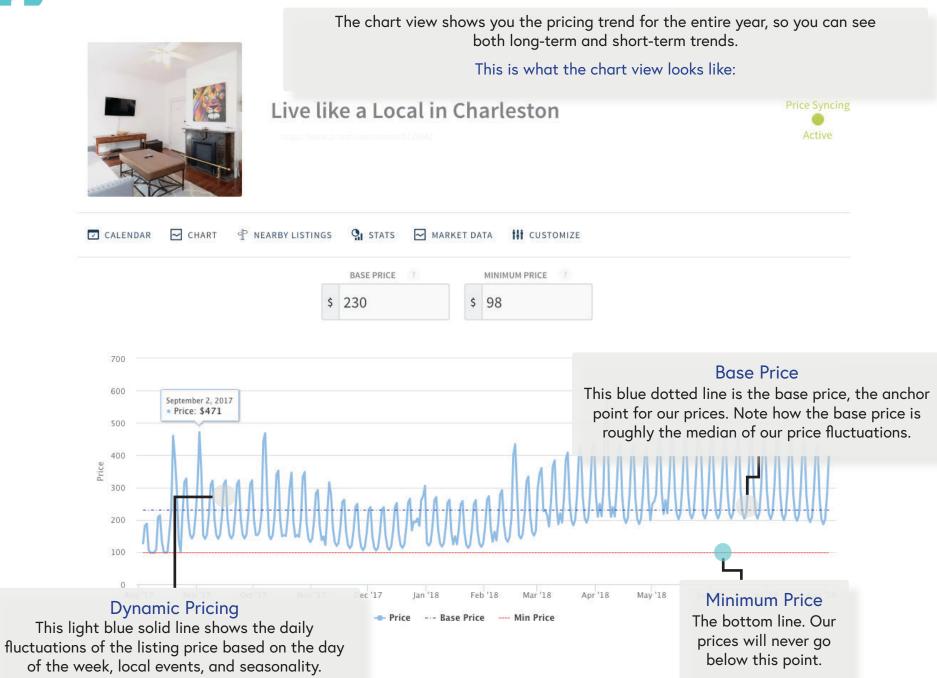

# Managing Your Listing: Market Data Tab

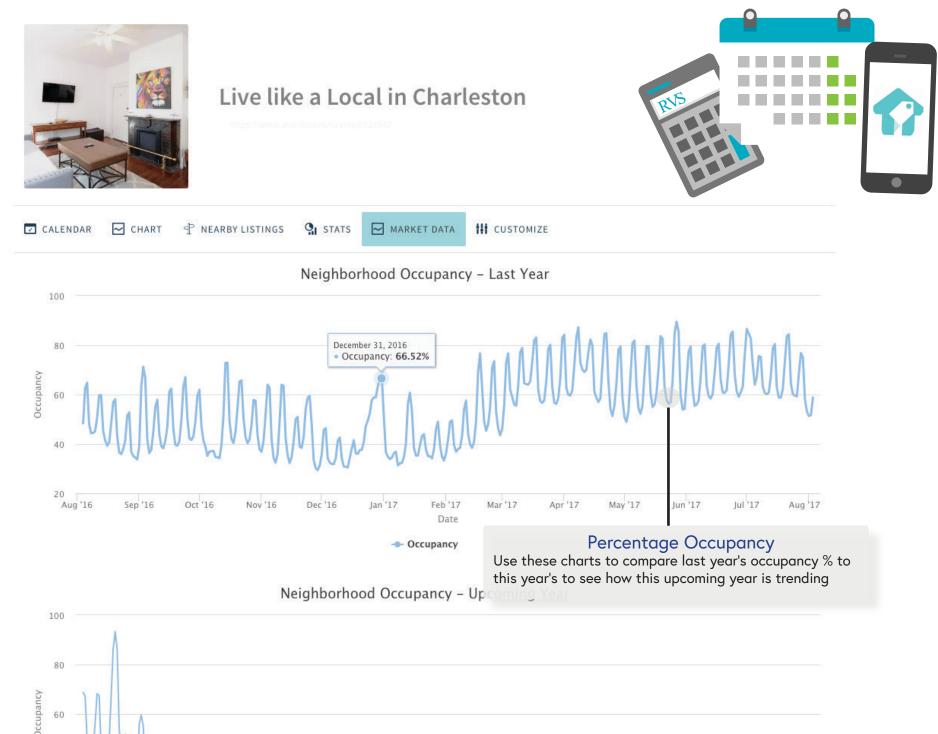

# Managing Your Listing: Nearby Listings

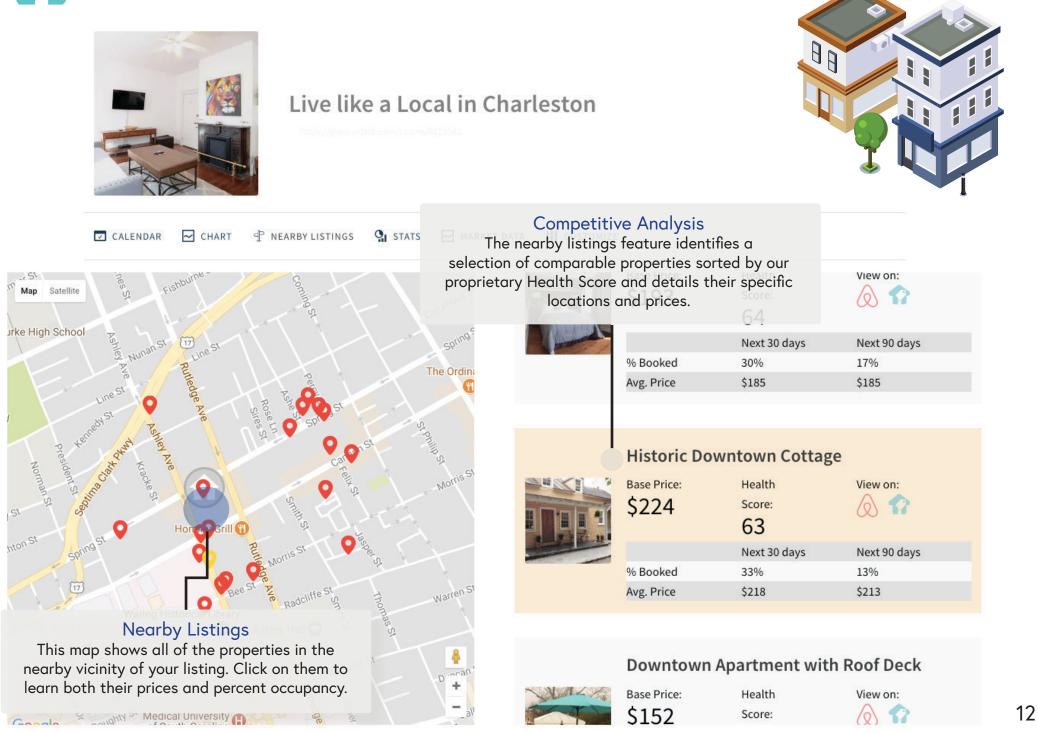

# Managing Your Listing: Statistics

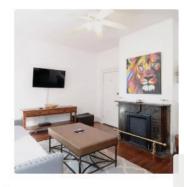

### Live like a Local in Charleston

https://www.antmb.chm/rdgmu/6129542

#### **Recent Bookings**

🔽 CALENDAR 🛛 🖂 CHART

This chart makes it easy to keep track of your most recent bookings as well as to monitor your ANP for each individual booking.

## RECENT BOOKINGS Booking date ANP ?

| Aug 03, 2017 | \$122 |
|--------------|-------|
| Jul 24, 2017 | \$120 |
| Jul 13, 2017 | \$121 |
| Jul 10, 2017 | \$128 |
| Jul 08, 2017 | \$543 |
|              |       |

| Nights |  |  |
|--------|--|--|
| 2      |  |  |
| 3      |  |  |
| 3 _    |  |  |
| 2      |  |  |
| 2      |  |  |

| TOP BEYOND PI | RICING BOO | DKINGS |                           |  |
|---------------|------------|--------|---------------------------|--|
| Arrival date  | ANP 7      | Nights | <b>Additional Revenue</b> |  |
| Aug 20, 2017  | \$543      | 2      | +\$744                    |  |
| Apr 14, 2017  | \$327      | 2      | +\$312                    |  |
| Nov 13, 2016  | \$242      | 1      | +\$71                     |  |
| Jan 27, 2017  | \$199      | 2      | +\$56                     |  |
| Apr 11, 2017  | \$195      | 3      | +\$72                     |  |

#### Average Daily Rate

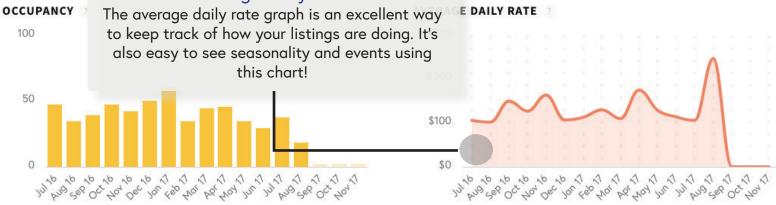

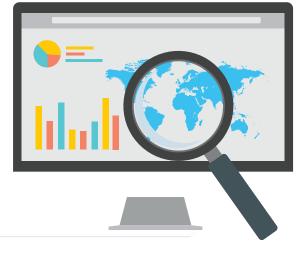

# Managing Your Listing: Customize Tab

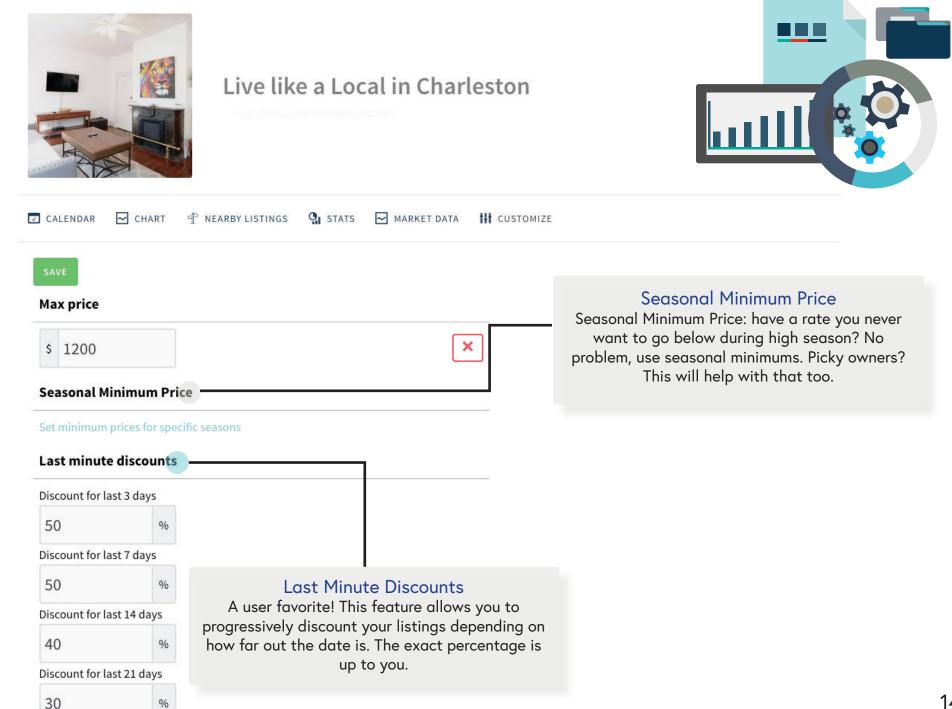

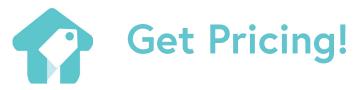

Those are the basics! With a little bit of practice, you'll be pricing like a pro in no time. Below are some additional resources in case you get stuck. As always, feel free to contact support at support@beyondpricing.com if you have any questions!

## FAQ

Featuring the most asked user questions:

• How do I change my billing currency?

• I use Facebook to connect to Airbnb. How can I sync my account?

• I have a minimum stay. Can I still use Beyond Pricing?

• Are booking fees and cleaning fees included in price recommendations?

>>Read more

## Video Guides

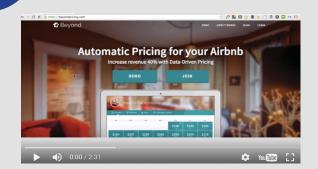

If you are more of a visual learner, feel free to check out our video guide that walks you through the Beyond Pricing interface step-by-step. The video covers the material in this guide, but also includes a demo with a sample listing to show you how it's done.

>>Watch Now